# ¿CÓMO PUEDO INICIAR SESIÓN EN LA APLICACIÓN CANVAS EN MI DISPOSITIVO ANDROID?

Una vez que descargue la aplicación Canvas de Play Store, puede utilizar la aplicación para iniciar sesión en su cuenta de Canvas.

## APLICACIÓN OPEN CANVAS

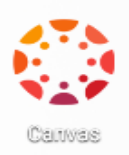

#### Abre tu dispositivo Android y toca el icono **de Canvas** .

LOCALICE RED DE LIENZOS O CUENTAS GRATUITAS PARA PROFESORES

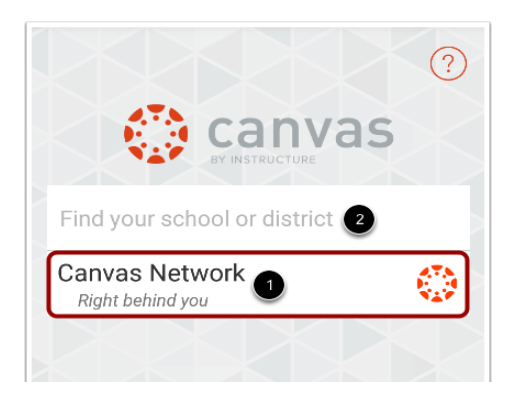

Si está intentando acceder a una cuenta Free-for-Teacher, use el campo de búsqueda para ingresar a la URL de Free-for-Teacher: **canvas.instructure.com.**

### INGRESAR CREDENCIALES DE ACCESO

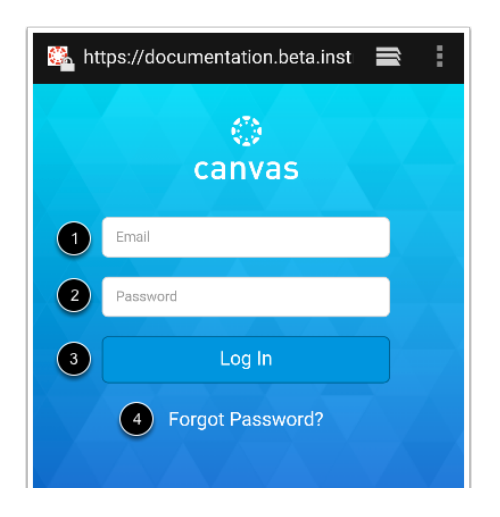

Una vez que haya localizado una cuenta, podrá ver la URL de la lona en la parte superior de la pantalla. Ingrese su correo electrónico [1] y contraseña [2].

Presiona el botón **Ingresar** [3]. Si no conoce su contraseña, toque el botón **No conozco mi contraseña** [4].

#### AUTORIZAR CUENTA - PRESIONA EL BOTÓN AUTORIZAR.

### **Ver la página de destino**

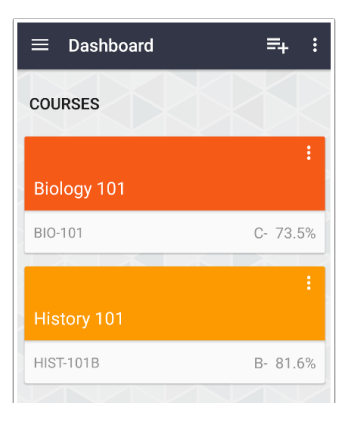

Ver la página de destino de su cuenta de usuario. Selecciona tu curso.